# Living with Pacific Application Server for OpenEdge (PAS for OpenEdge)

Roy Ellis ellis@progress.com

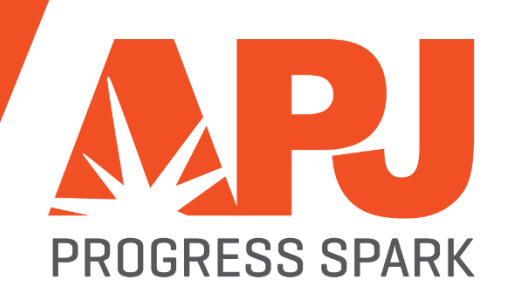

#### **What We Will Be Talking About**

- **-** Architecture
- **Configuration**
- **Administration**
- **-** Migration
- **Deployment**
- **Demo**

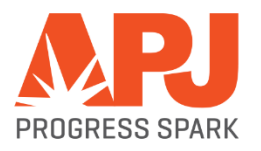

# PAS for OpenEdge Architecture

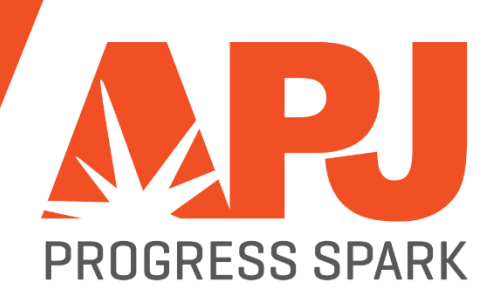

# CHANGE

#### **Architecture: Basics**

- $\blacksquare$  It is a web server:
	- Tomcat
- **It is not a repackaged AppServer** 
	- We migrated the functionality not the implementation
- **Its designed for the Cloud** 
	- Scales
	- Security
	- New monitoring and administration tools

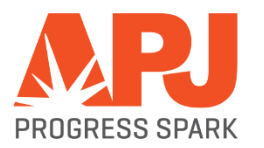

#### **Architecture: Components**

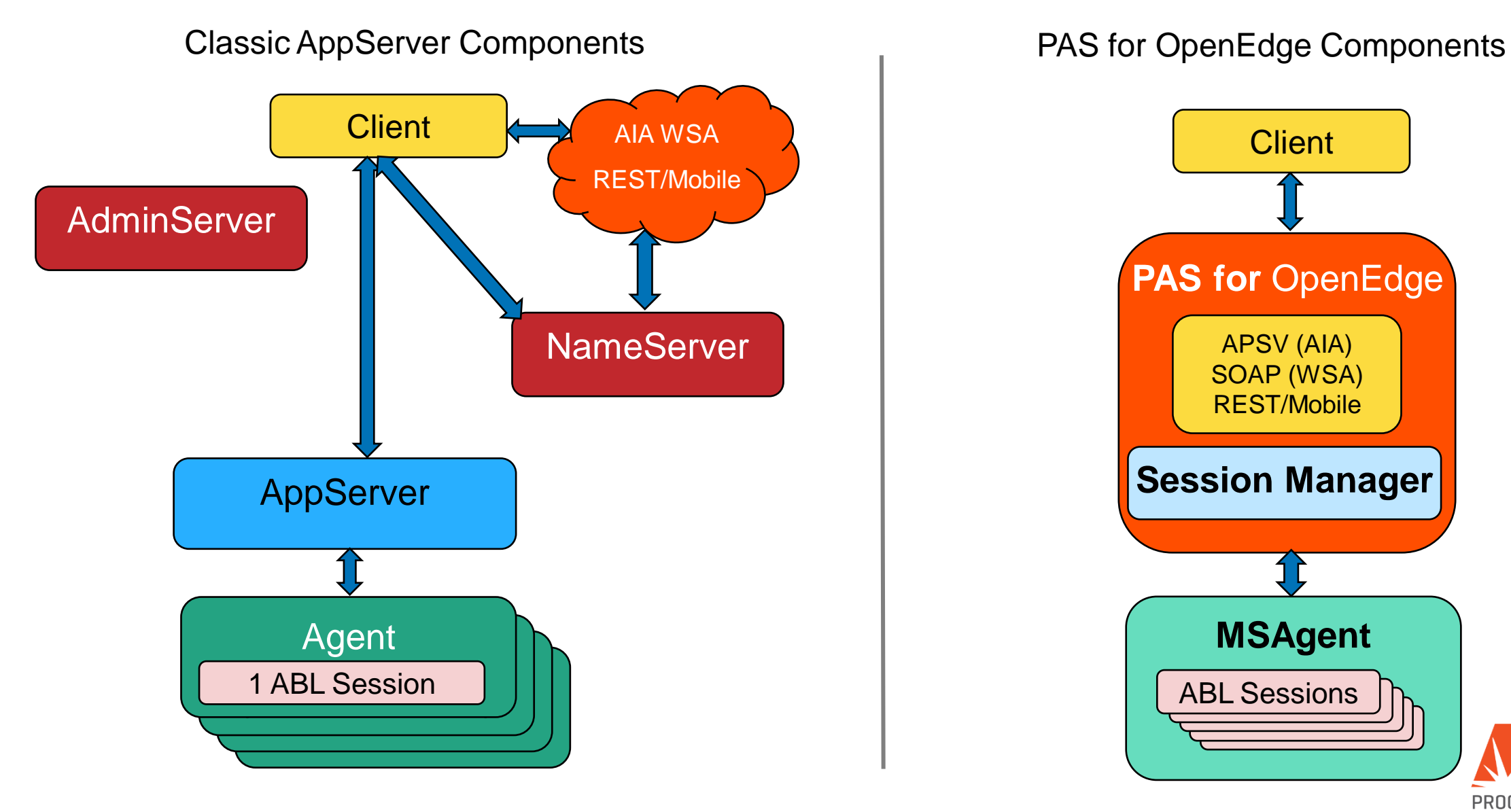

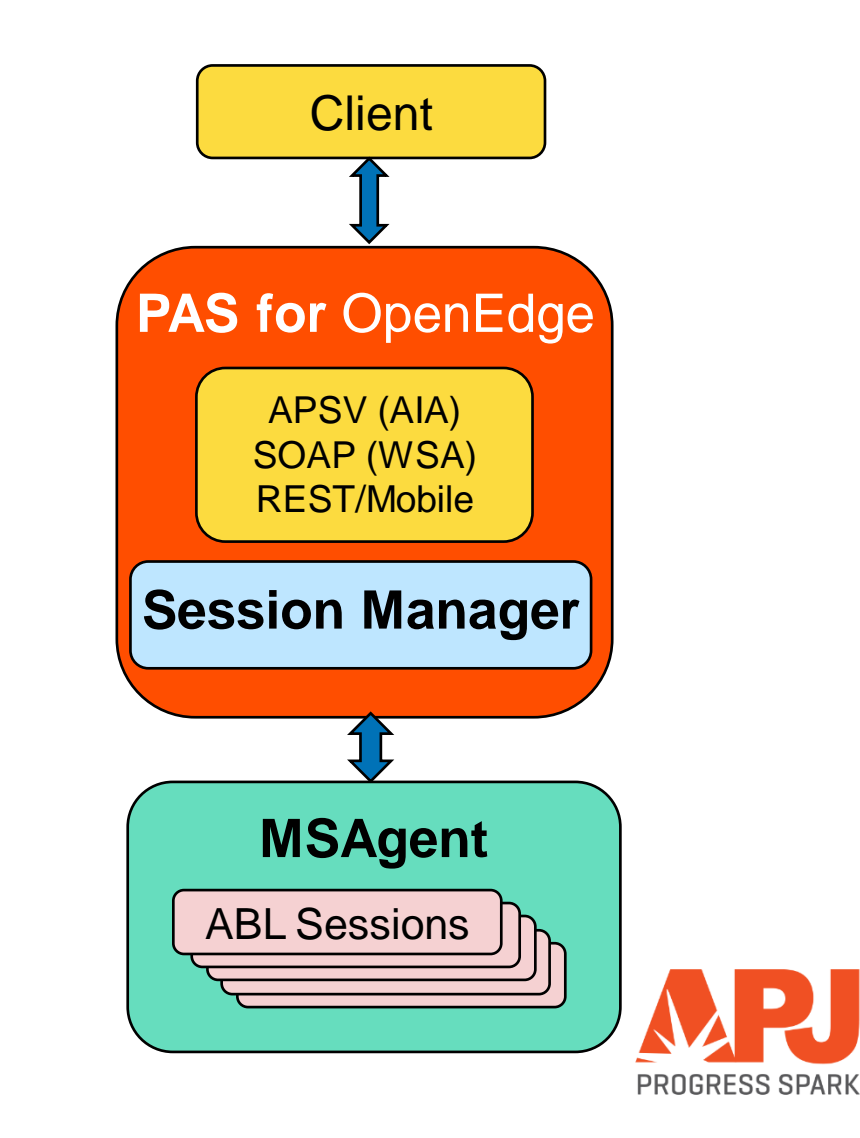

#### **Architecture: Session Models**

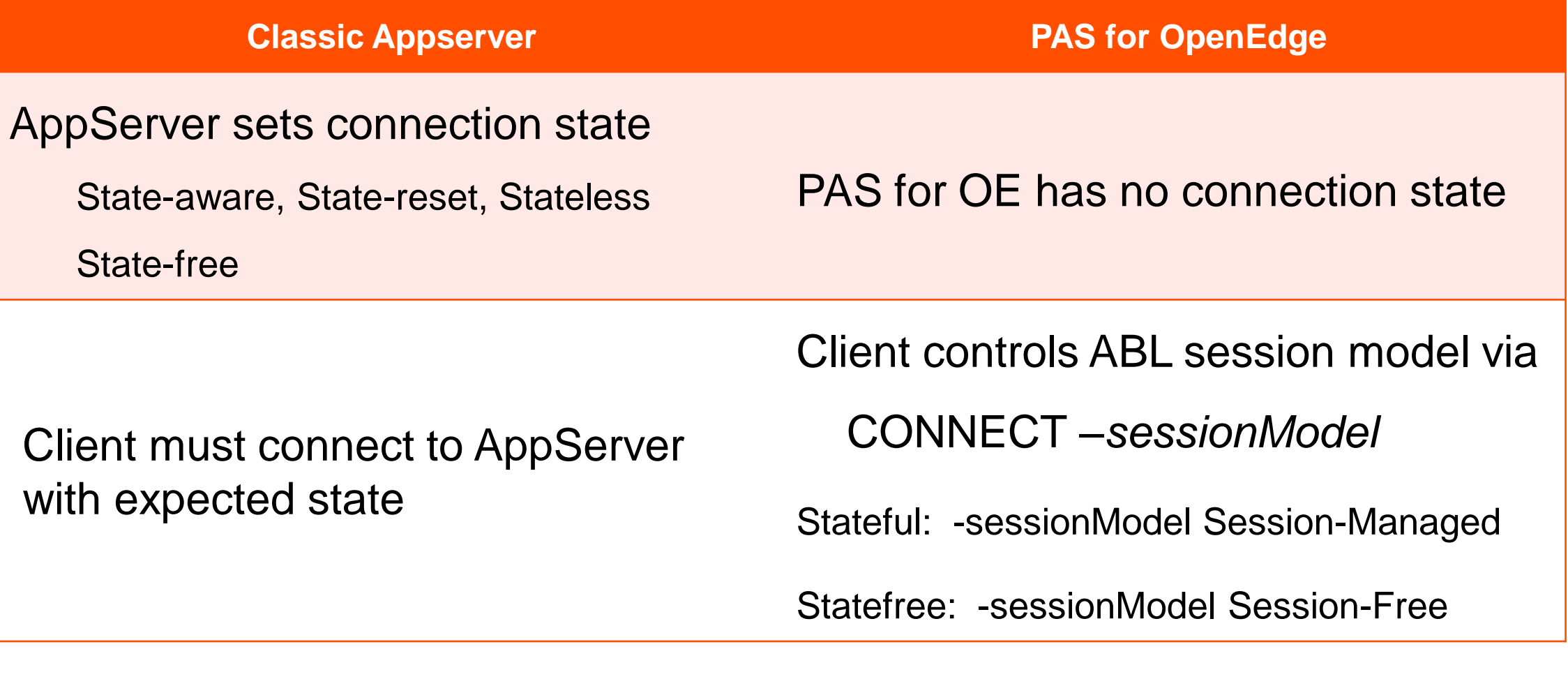

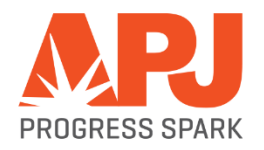

#### **Architecture: Multi-Session Agent**

- **Multiple client requests at the same time**
- Supports both Session-Managed and Session-Free request simultaneously
- **Manages database shared memory connections**
- **Uses much less system resources**
- Handles multiple times more transactions than the single session AppServer agents

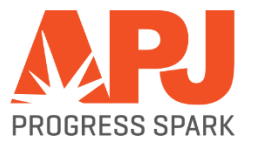

#### **Architecture: Sample**

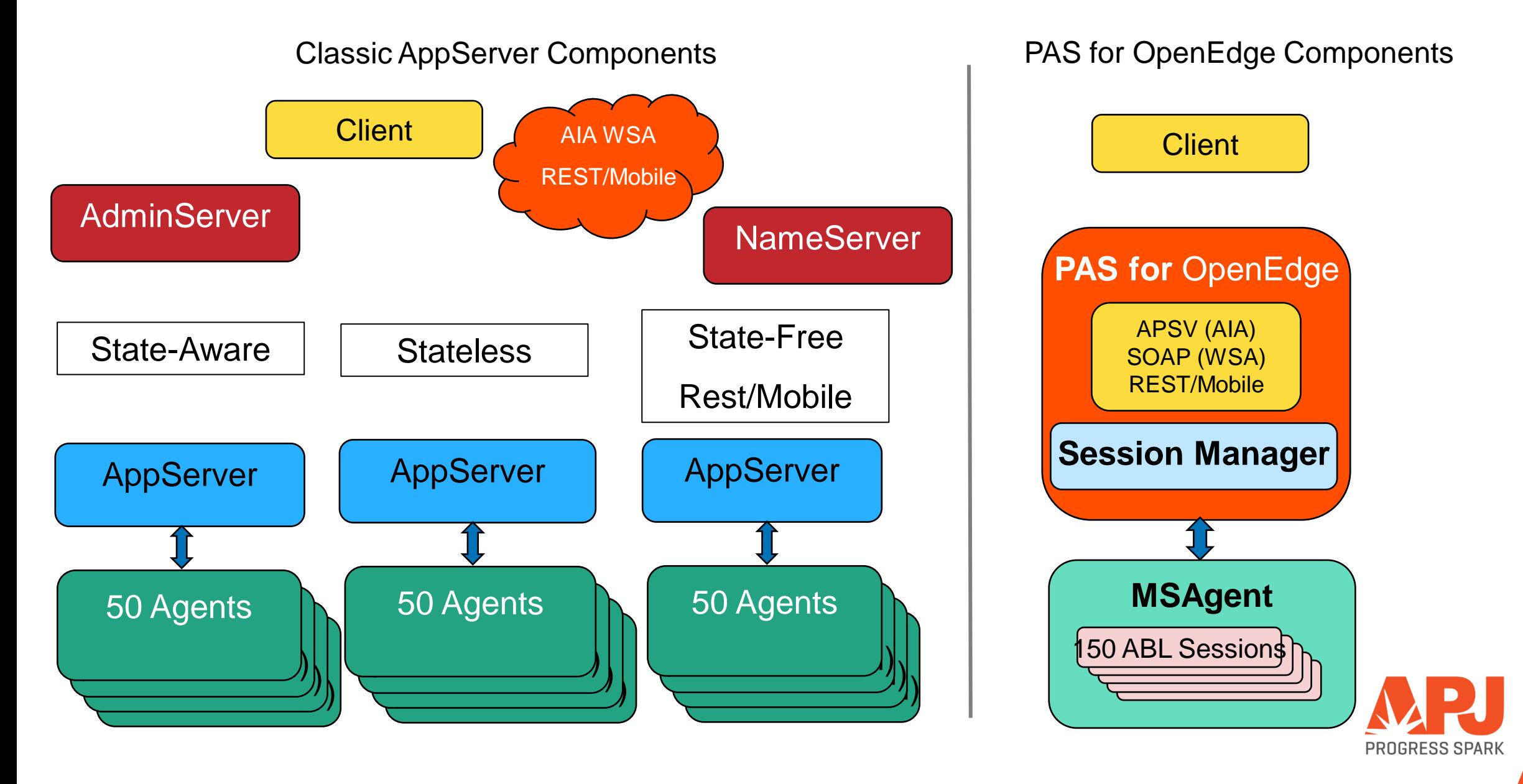

#### **Architecture: Products**

- PAS for OpenEdge Development
	- Debug and management tools installed
	- We create a sample instance at install time (OEPAS1)
	- Limited to 5 concurrent connections and 1 msagent
	- Able to compile code
	- Installed automatically with Progress Developer Studio (64-bit)
- **PAS for OpenEdge Production** 
	- Designed for high security
	- Unable to compile code
	- Debug and management tools \_NOT\_ installed by default
	- Unlimited concurrent connections and agents

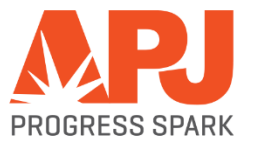

#### **Architecture: NameServer and AdminServer**

- **There is \_NO\_ NameServer with PAS for OpenEdge** 
	- Load balancing will be handled \_before the PAS for OpenEdge instance
	- Any HTTP/HTTPS load balancing product should work
- The AdminServer is not required to manage PAS for OE unless:
	- you want to PUBLISH from Developer's Studio (PDSOE)
	- you want to manage PAS for OpenEdge using OpenEdge Explorer
	- you want to monitor PAS for OpenEdge using OpenEdge Management

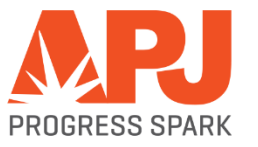

# PAS for OpenEdge Configuration

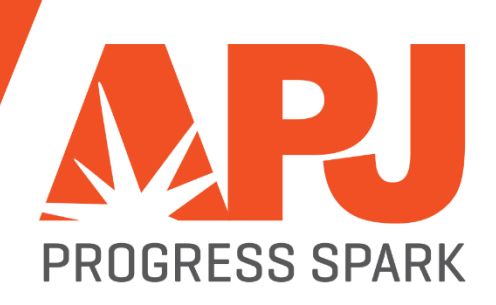

#### **Configuration**

- Create a new PAS for OpenEdge instance
	- In the Classic AppServer you created a new AppServer by adding a definition in the ubroker.properties file
	- With PAS for OpenEdge you create an working instance of the "read-only" instance in \$DLC/servers/pasoe in a new location
- \$DLC/servers/pasoe/bin/tcman.sh create /psc/115/wrk/oepas1
- **Start the new PAS for OpenEdge instance** 
	- <pas\_instance>/bin/tcman.sh start

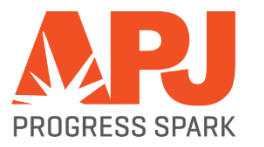

#### **Configuration: PAS for OpenEdge at Instance Create and Run-time**

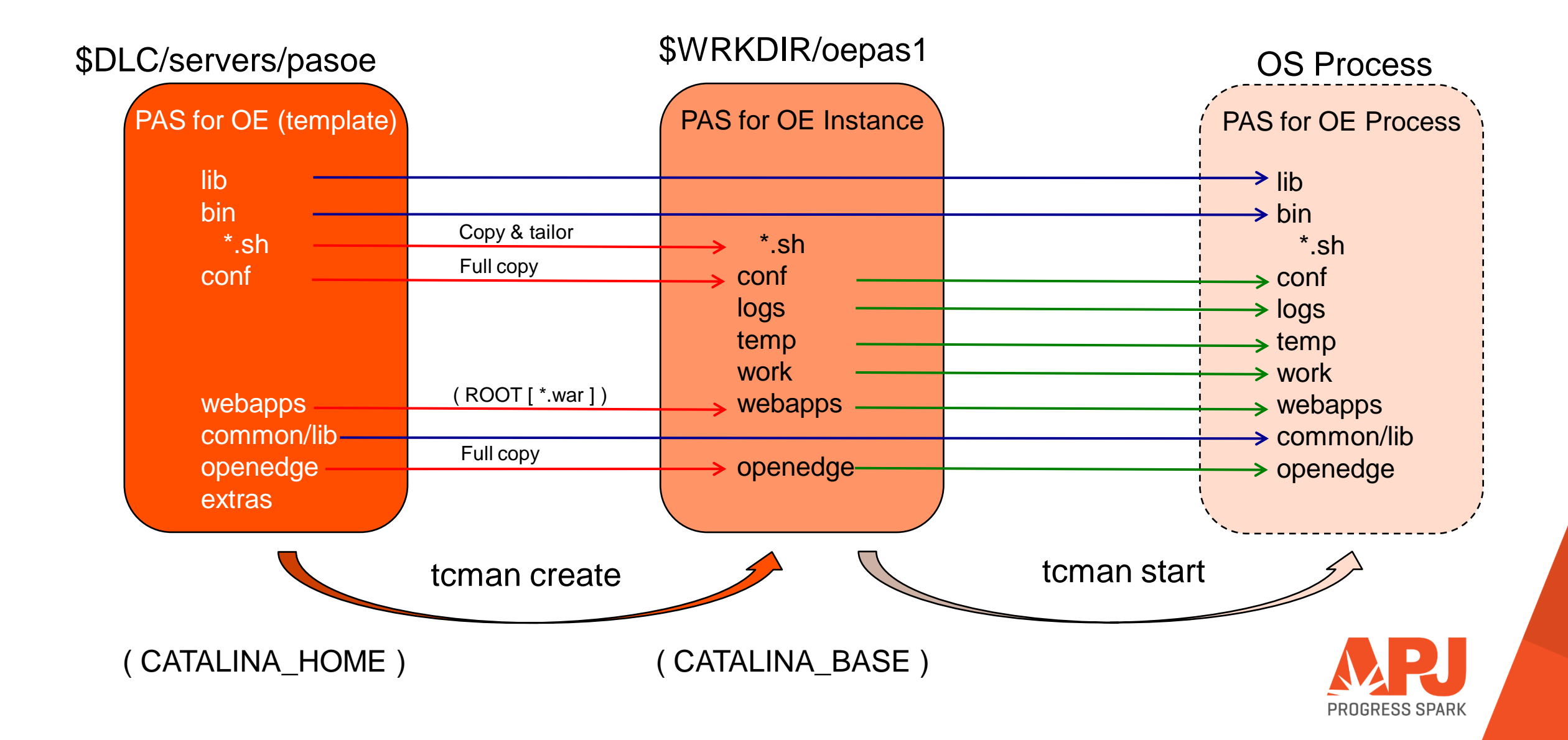

#### **Configuration: Files**

#### **•** openedge.properties

- In <pas\_instance>/conf directory
- Use oeprop.sh/bat to make changes
- **-** appserver.properties
	- In <pas\_instance>/conf directory
	- Use tcman.sh features to modify values in this file
- **Server.xml** 
	- In <pas\_instance>/conf directory
	- JMXLifeCycle, HTTP, HTTPS, AJP13, Cluster, more…
- **Log files** 
	- In <pas\_instance>/logs directory
	- OpenEdge and Tomcat files

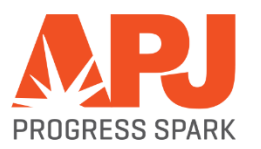

# PAS for OpenEdge Administration

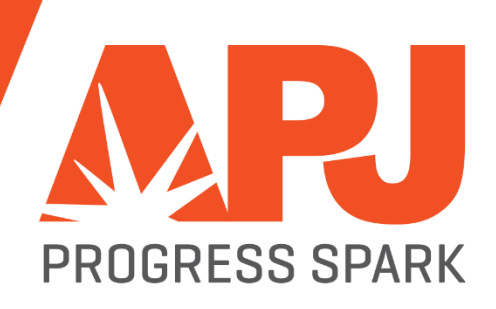

#### **Administration: tcman.sh/.bat**

#### **TCMAN is your all-in-one administration tool**

tcman extends all Tomcat administration and enables PAS for OE administration

**For help with TCMAN:**  *tcman.sh/.bat help tcman.sh/.bat help action*

- **Server actions** 
	- create
	- start
	- clean
	- feature
	- env
	- plist
- delete
- stop
- clean -A
- ON or OFF
- env and running status
- process IDs

- Manager actions
	- deploy
	- enable
- undeploy web apps
- disable web apps

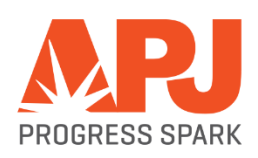

#### **Administration: More Command Line Tools…**

- deployREST.sh(.bat)
	- *deployREST.sh(bat) <paar-file> <appname>*
- deploySOAP.sh (.bat)
	- *deploySOAP.sh(.bat) <wsm-file> <appname>*
- oeprop.sh (.bat)
	- *oeprop.sh* (.bat) *oepas1.ROOT.SOAP.wsaUrl=http://localhost:8888/soap*
	- *oeprop.sh* (.bat) *+AppServer.Agent.oepas1.PROPATH=.,\${WRKDIR}*
	- *oeprop.sh* (.bat) *~ AppServer.SessMgr.agentStartupParam="-db sports"*

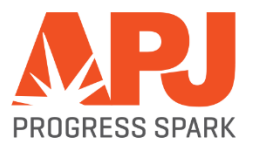

#### **Administration: OpenEdge Explorer and Management**

- **OpenEdge Explorer** 
	- For full management AdminServer must be local
- **OpenEdge Management** 
	- For full management AdminServer must be local
	- Can monitor and alert
	- But trending is not available yet
- More in DEMO

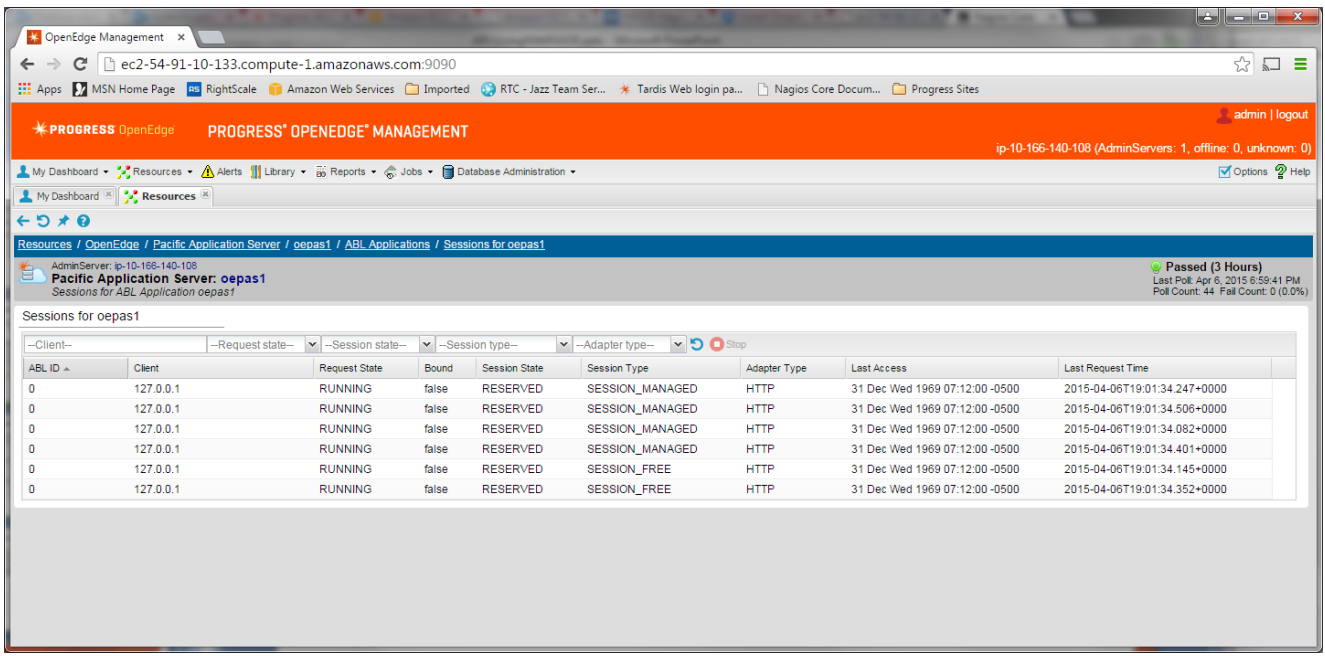

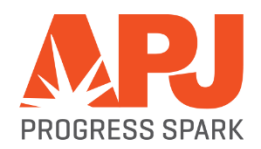

#### **Administration: Log Files**

- Log files are located in the <pas\_instance>/logs directory
- **Problems with the web server:** 
	- *catalina.out* log for tomcat instance startup and shutdown
	- *catalina.<date>.log*  same as catalina.out and standard error
- **Problems with an application** 
	- *localhost.<date>.log*  application logging
	- *localhost\_access\_log.<date>.txt*  HTTP response messages (200,401,404)
- Problems with the PAS for OpenEdge instance
	- <application\_name>.<date>.log session manager messages and errors
	- <application\_name>.agent.log multi-session agent messages and errors

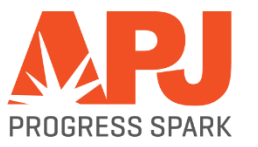

#### **Administration: New Monitoring Access!**

#### Classic AppServer tools

- asbman –query
- **OpenEdge Explorer**
- **OpenEdge** Management

### PAS for OpenEdge

- **Management REST API** 
	- The "oemanager" application must be installed for access to the REST API
- **JMX** access
	- Using Jconsole
	- Locally by PID
	- Remotely running "tcman.sh/.bat feature JMXLifecycle=on"
- **Nagios** 
	- 3<sup>rd</sup> party tool recommended by Tomcat for monitoring
	- Uses the tools above to monitor, alert and graph
- More in DEMO

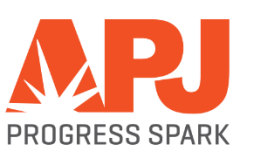

# PAS for OpenEdge Migration

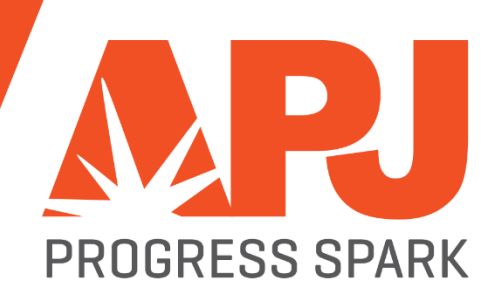

#### **Migration: Connect Method**

- REST/Mobile clients: URL still uses ../rest/..
- SOAP clients**:** ../soap/.. instead of ../wsa/.. in URL
- OpenEdge clients URL connection format only

*-URL [http://myhost:8810/\(appname\)/apsv](http://myhost:8810/(appname)/apsv)*

If appname=ROOT, you may use ROOT or skip the appname

*-URL<http://myhost:8810/ROOT/apsv> or -URL <http://myhost:8810/apsv>*

Reference: *Connecting to AppServers Using a URL*

NOTE: Since all of the old web servlets are now encapsulated in one PASOE we use these "transports" to identify the communication: rest, soap and apsv

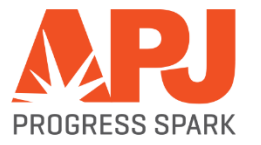

#### **Migration: Configuring AppServer Event Procedures**

- Changes to openedge properties
	- New agent Startup and Shutdown values
	- srvr values have been renamed to session
- **Some ABL code may need changes** 
	- CONNECT as in previous slide
	- sessionStartupProc & sessionShutdownProc
		- Binding a session (mimic State-Aware)
		- QUIT to clean up (mimic State-Reset)

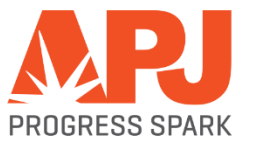

#### **Migration - PASOE Upgrades**

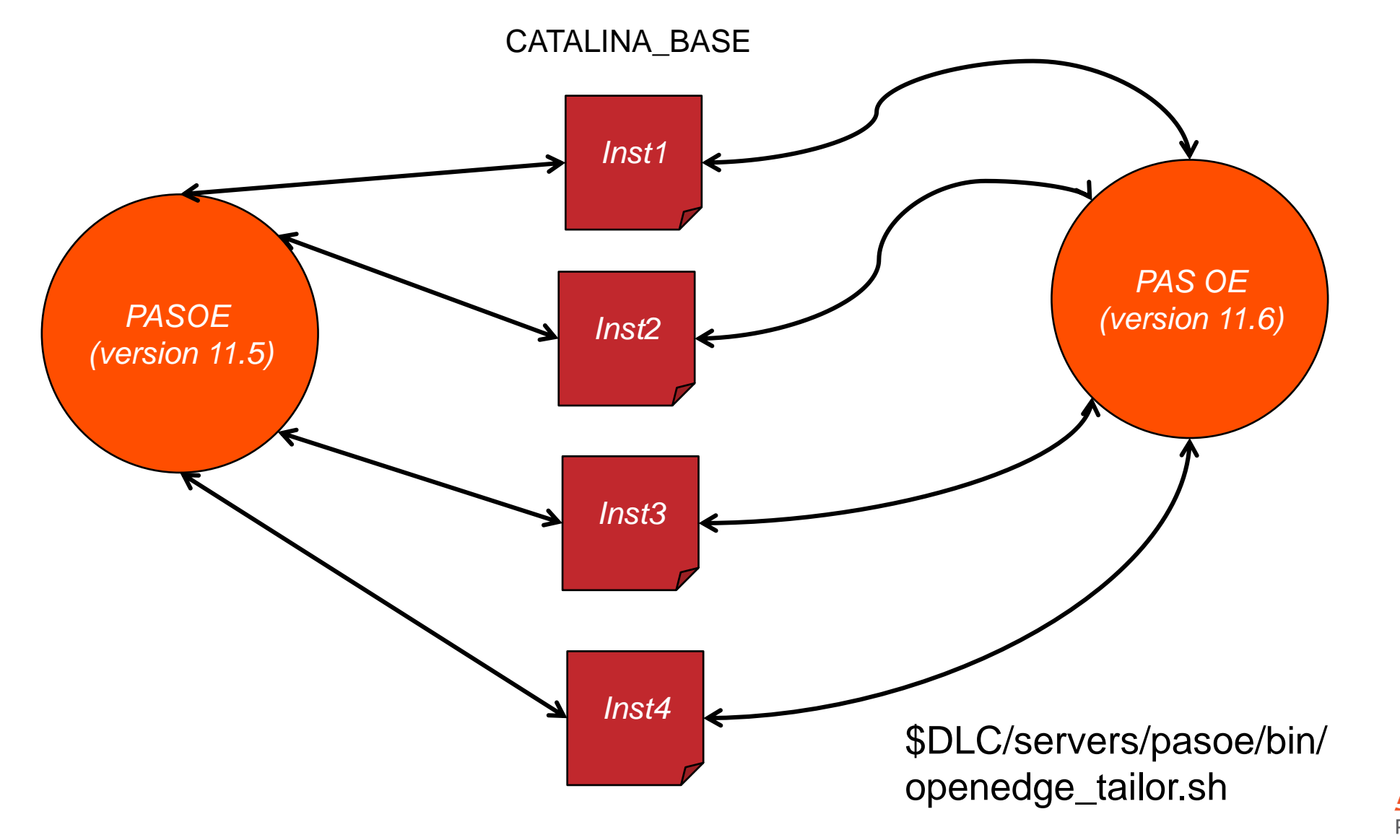

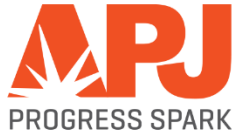

# PAS for OpenEdge Deployment

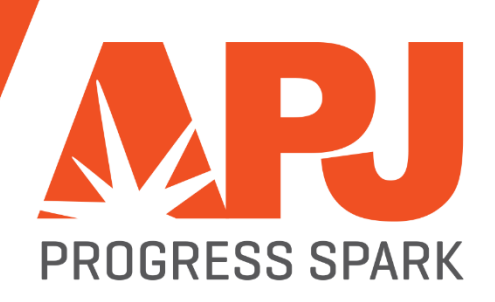

#### **Deployment: Applications**

- Design your Application in Developer's Studio (PDSOE)
	- Test your application from PDSOE to PASOE
	- Package it for deployment to PASOE
- Copy and change tailoring script to tailor your deployment package
	- Use \$DLC/servers/pasoe/bin/oeabl\_tailor.sh(.ps1) and oeabl\_tlr.sh(.bat) as templates
	- Add, modify openedge.properties as need
	- Add any tailoring you need
- Install your Production PASOE
	- Copy tailoring scripts to \$DLC/servers/pasoe/bin
	- Copy war file to production location
	- Deploy your application with <pas-instance>/bin/tcman.sh(.bat) deploy <war-file>

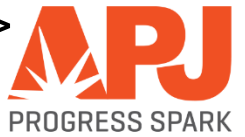

#### **Deployment: Classic WebSpeed Messenger with PASOE**

- **Designed to add Classic WebSpeed Messenger with 11.5.1** 
	- WebSpeed functionality not in 11.5
	- This allows you to run the PASOE web server as the messenger host
- **Files** 
	- In \$DLC/servers/pasoe/extras/wscgi.war
	- In \$DLC/servers/pasoe/bin
		- wscgi\_tlr.sh
			- o wscgi\_tailor.sh
		- wscgi\_tailor.bat
			- o wscgi\_tailor.ps1
	- Great example of application tailoring files

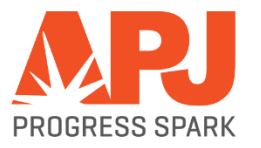

# **Live Demo Manage and Monitor**

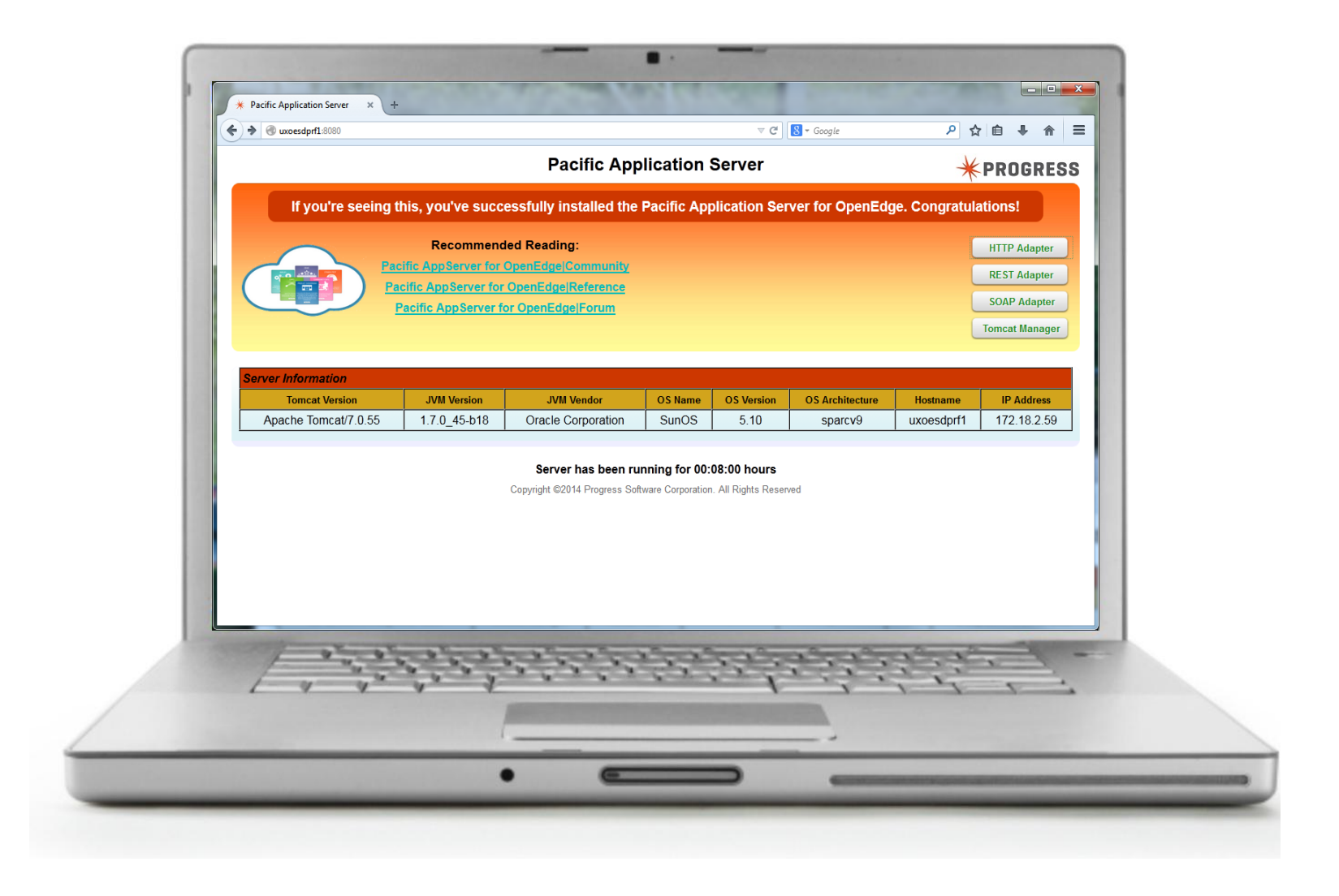

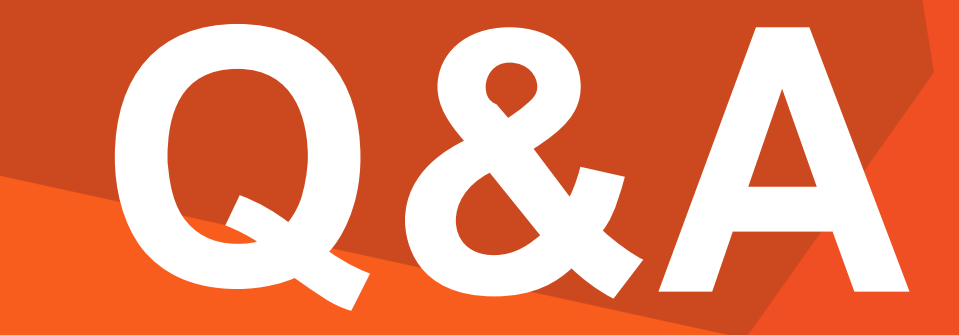

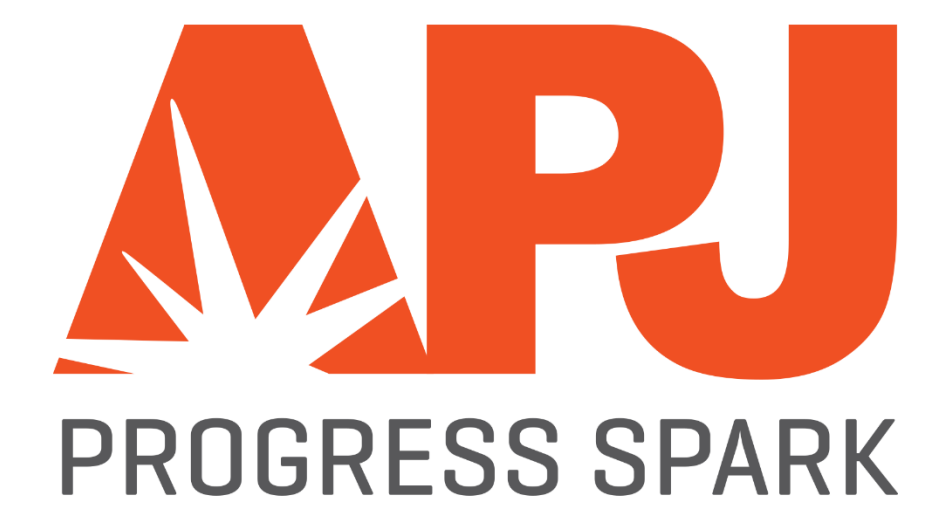